#### Yana Berkovich Data Platform MVP

Calgary PASS
User Group

# Visual Guidance for PowerBI

### Please Thank our Sponsors:

Calgary PASS
User Group

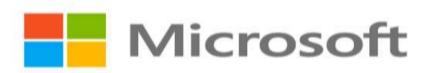

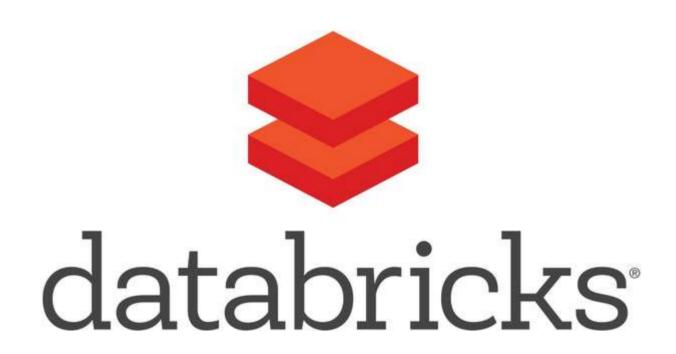

#### Yana Berkovich

BI Analyst & DEV, Data Platform MVP Consultant, Product Manager Reporting Stream Lead Consultant - PHSA Love sharing my insights

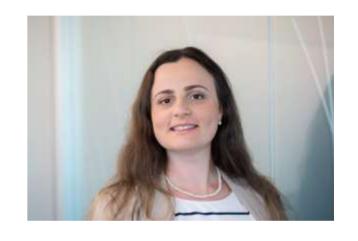

https://www.linkedin.com/in/yanaberkovich http://yanaberkovich.com @Yana Berkovich

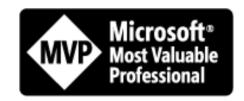

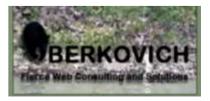

# Agenda

**PowerBI** 

Visual Guidance

Design Principals

UI / UX for Reporting

Guidance specific for PowerBI

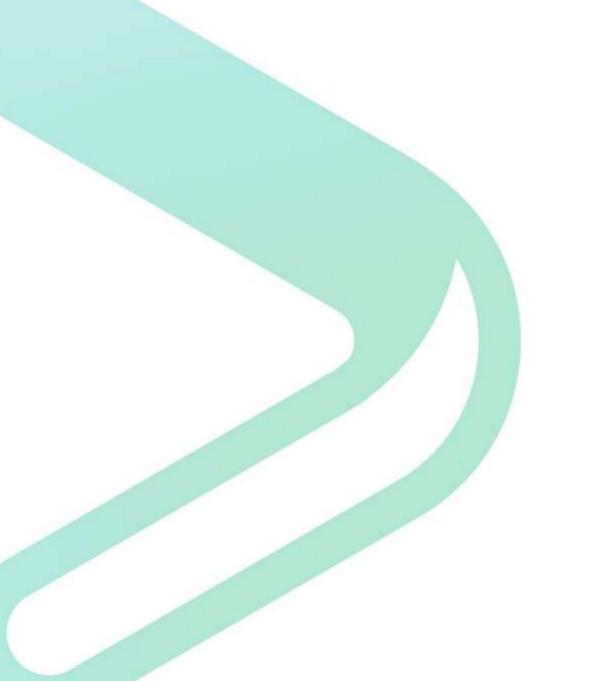

# Intro

#### What is PowerBI?

A suite of business analytics tools that deliver insights.

Data processing and data visualization tool

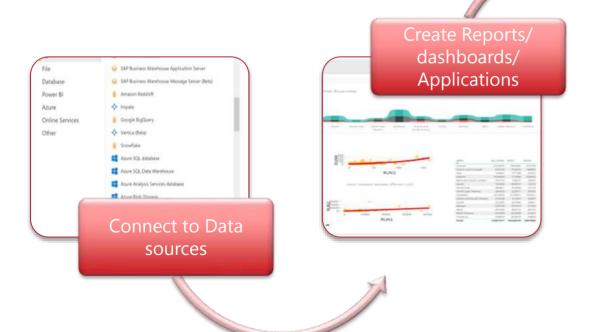

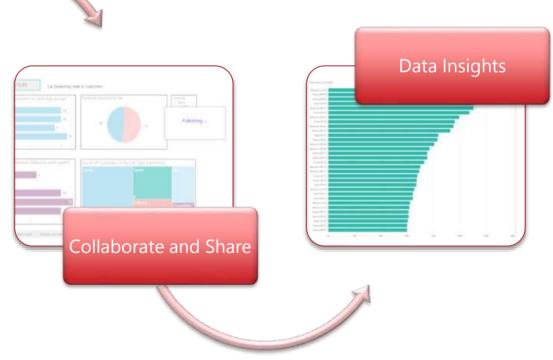

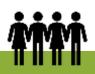

Audience: Business Users & Managers
Users: IT, Finance, HR, Marketing, Manufacturing,
Data Analysts...

#### How Does it work?

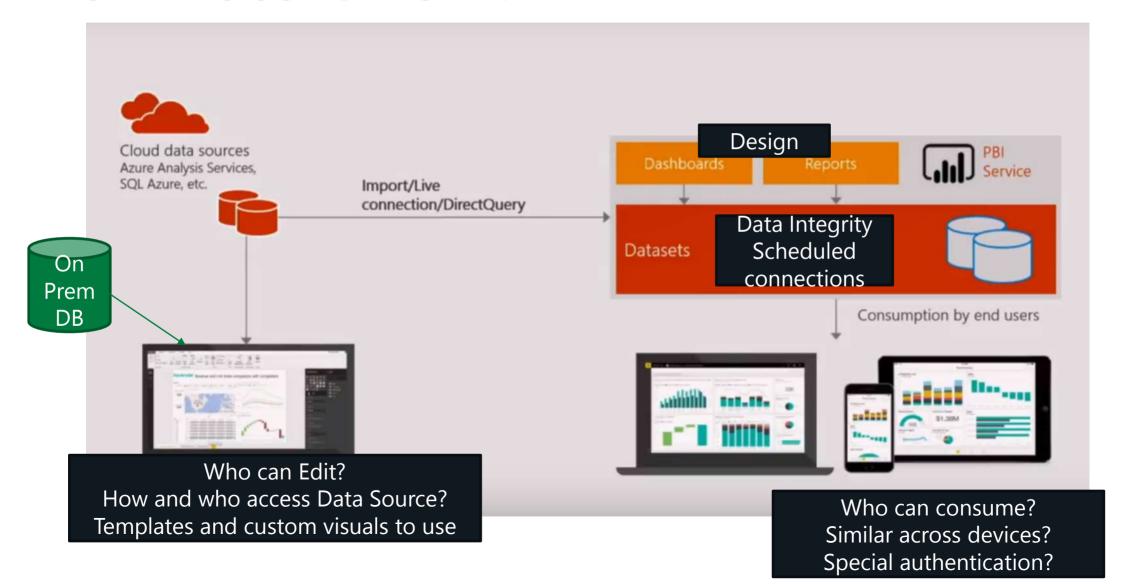

## What is currently part of PowerBI

Power BI desktop

Power BI Desktop is the report authoring tool - <a href="https://powerbi.microsoft.com/en-us/desktop">https://powerbi.microsoft.com/en-us/desktop</a>

Access data from various data sources and transform them for your reporting needs

Power BI Service – Pro/ **Premium** (Capacity, Licensing and Monitoring)

Browser based portal - <a href="https://app.powerbi.com">https://app.powerbi.com</a>

Share and collaborate with your collogues and wider audience

PowerBI Report Server

On premise solution for organizational reporting

PowerBl Mobile

Mobile Application, can be connected to your PowerBI on pemise or the cloud

PowerBI Data Gateway

Install in your organization, to enablesecure data connection (same as for PowerApps)

**Embeded Analytics** 

PowerBI in Azure, set powerBI when needed, in the Azure portal

Use PowerBI REST API & JS to embed in your applications

PowerPlatform AI builder

# Why is Visual Guidance needed?

Governance != Guidance

Organizational Culture & Brand

Intuitive UI - A report in a glance

Data Driven Decision support

Minimize clutter maximize interaction

It is Self Service Bl... everyone can do everything?

Take a look at the story gallery

Worst PowerBI report...

Yeah that's a thing

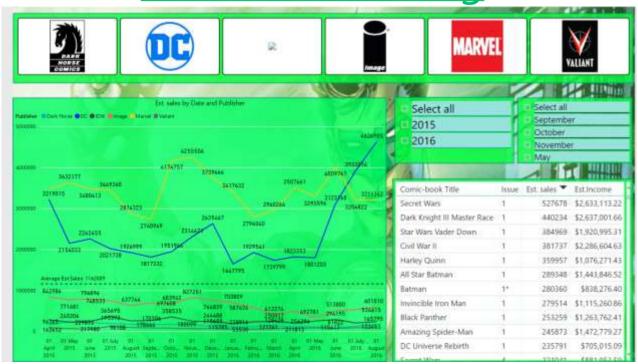

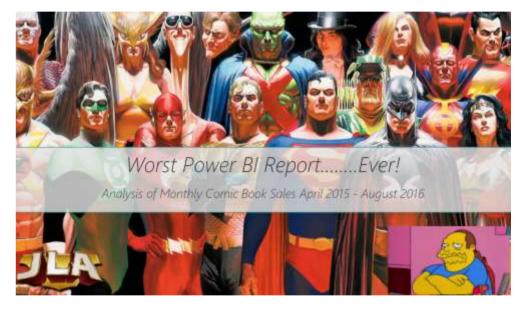

# Self Service Bl...Why guide?

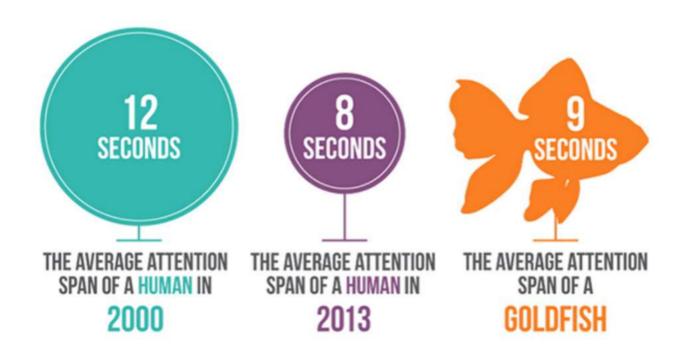

From: ADOBE Blog

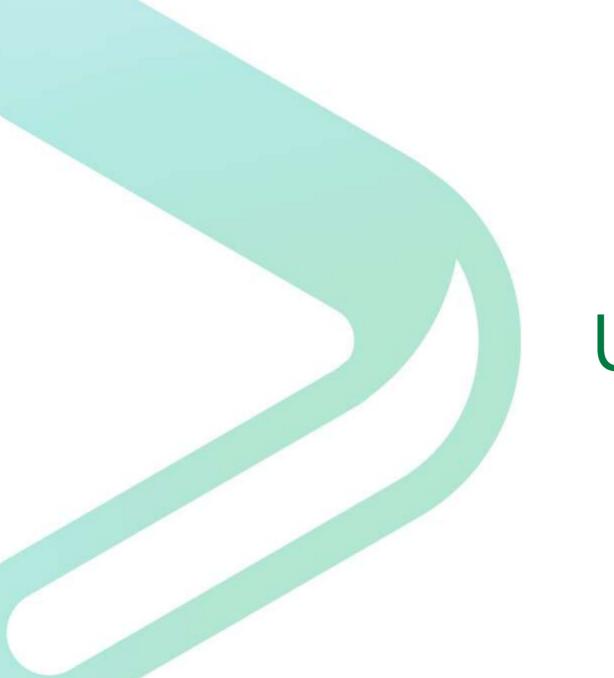

# UI UX in Reports

#### Recommendations for Successful UI

#### There is a Whitepaper! LINK

- Place users in control of the interface
- Easy Navigation
- Be predictable consistency
- Be acknowledging
- Clear concise fonts, titles etc.
- Avoid clutter clean design
- Be intuitive

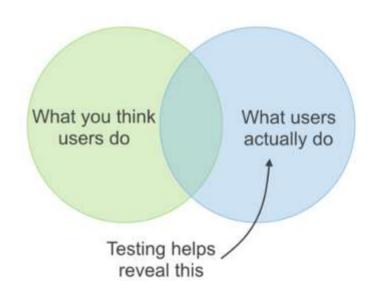

# Clear insight

What are those reports telling us? Which Business Problem do they solve?

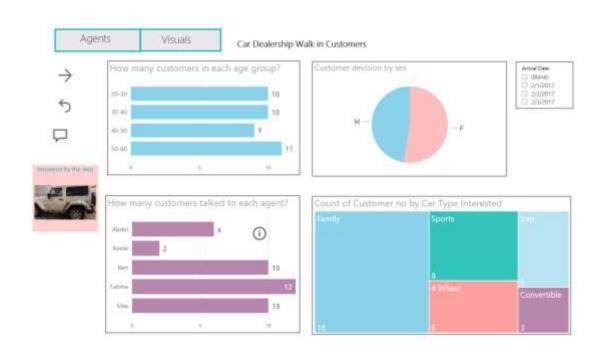

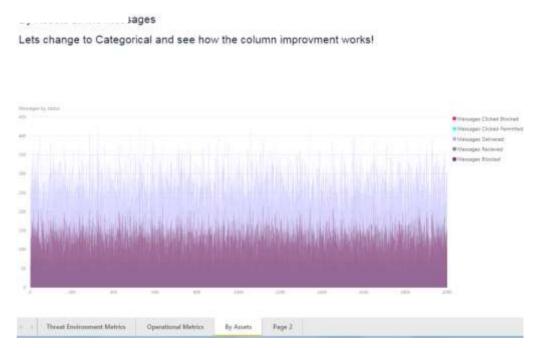

# Report Structure guidance for PowerBI

# Navigation

- Tabs
- Bookmarks and buttons
- Tooltips

# Intuitive Navigation

Which one is navigate back?

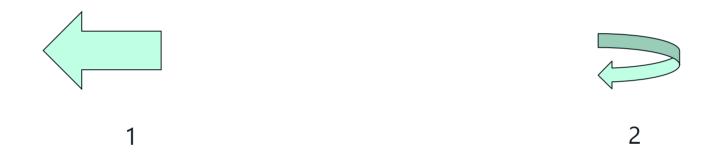

Always communicate in the same place on the page where we are and how to get back

# Layout

How to divide your canvas?

Once decided, Consistency between reports

Alignment (LTR unless middle East), order, and proximity

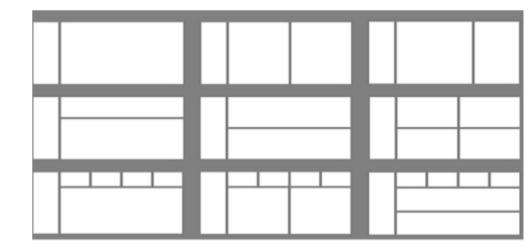

## Consistency

This cannot be page 1 and page 2 of your report

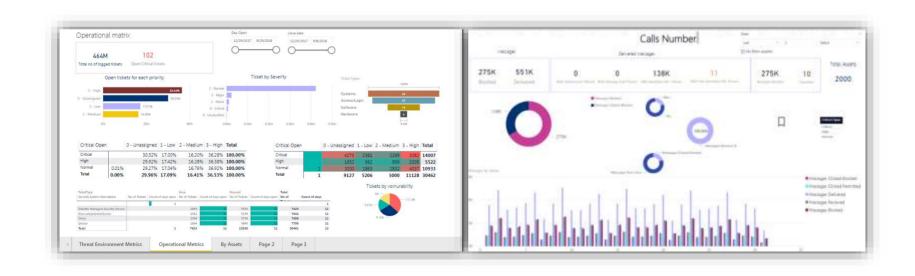

# Branding

- Templates Reports colors, Color scheme, fonts, frame sizes...
- Corporate Layouts in report server
- Corporate backgrounds and guides
- Corporate Theme can be added

**Anime Watching Trends Report** 

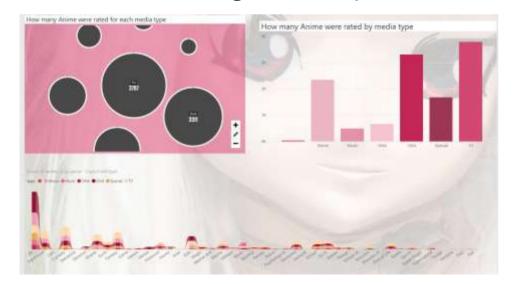

Car Dealership Customers Engagement Report

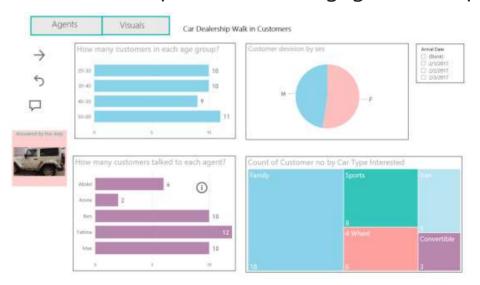

#### Colors and Titles

- Custom Expression based formatting <u>LINK</u> (tutorial)
- Expression based formatting

#### How to match colors & Theme?

Report Theme Generator for the UI Designers LINK

#### Place users in Control = Self Service BI

Add interactive features

Add drill downs in a glance

Add

# Cluttered Report – How many questions are answered here?

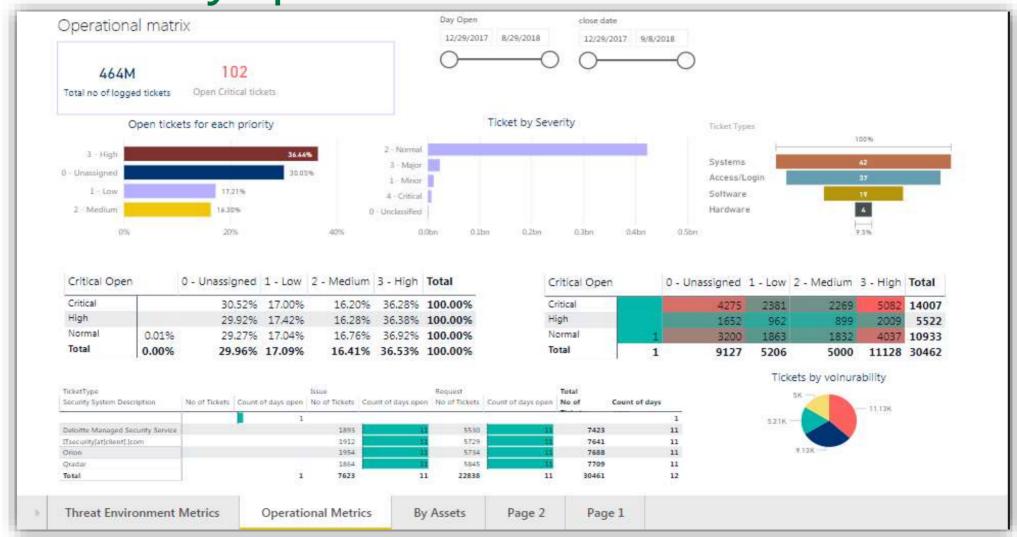

# Quantity vs visibility

- Avoid clutter 1 6 or 9 visualizations same as UI
- Avoid clutter 1 business need or related questions per page
- 1 question per visual no double axis
- answered in a glance

#### Size and Font

#### Font Size – 3 max per report

PowerBI has different sizes for titles, text boxes and charts – pay attention what looks the same

Preferable 1 font type per report play with indent instead

### Arial always looks great when in doubt

16pt in titles or 12pt in graphs and tables

# 10pt for mobile

#### Mobile Basic rules

- Goal Driven Design Who are the mobile users?
   (Construction technician vs BA during a meeting)
- Usability Rank your visuals and don't drag all of them automatically
- **Signifiers** Identify the critical measure and emphasize, text might be too small to read
- Performance –
   Complicated calculation in the background, maybe add a calculated column or think cashed data set

#### Mobile – Different colors and screen

Finger Friendly – too small filter to select?

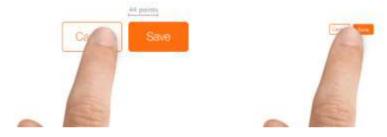

Place the active items in the active zone:

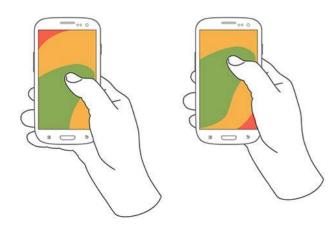

Screens are lightened differently – choose more contrasting colors

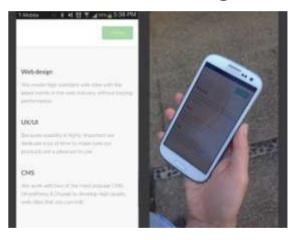

Sources:

**LINK** (Medium UX Planet)

Prototype.IO

https://developer.apple.com/design/tips/

# How to pick my visualization?

#### **Data Visualization**

Do not use pie Charts (Storytelling with data)

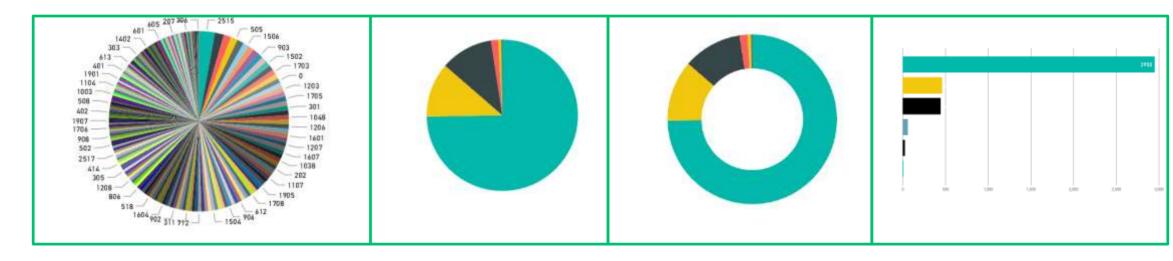

Use the 9 gestalt principles
Add Tooltip
Add Data Labels
Avoid not necessary lines / colors
One glance

#### Data Visualization - Color

#### Number of Requests by Priority

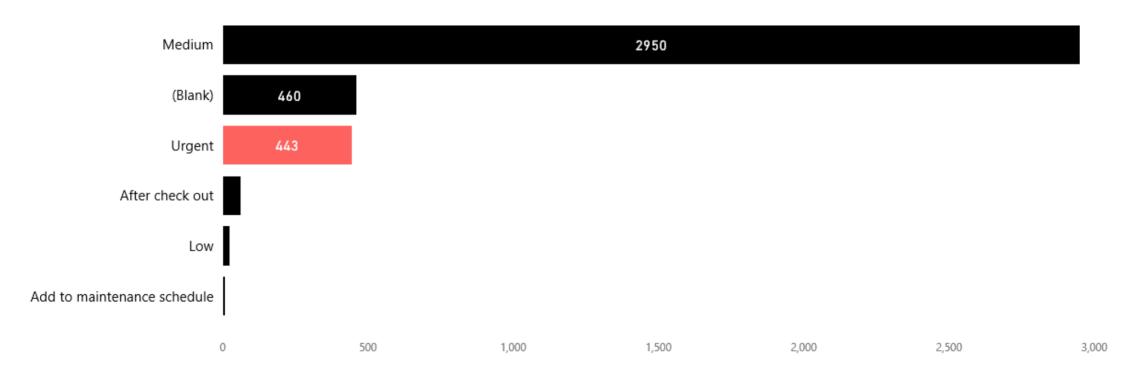

# Not only Bar Chart – Use a Heat map!

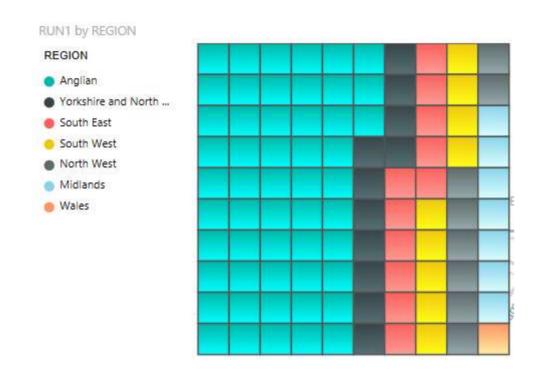

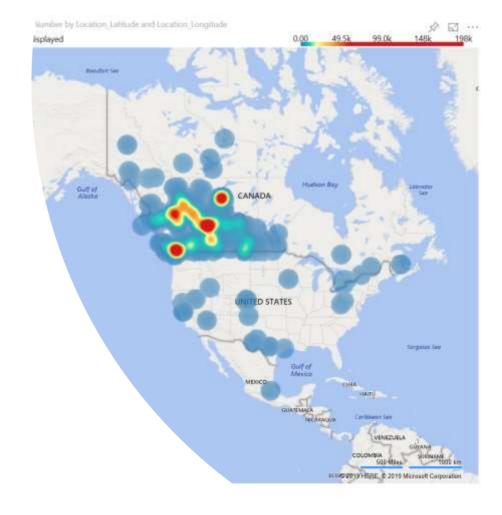

#### Use familiar and intuitive visuals

Most of the people on our industry knows the Gartner Quadrant use it to describe your business problem

- Classify competitors
- Group tickets by type
- Compare performance

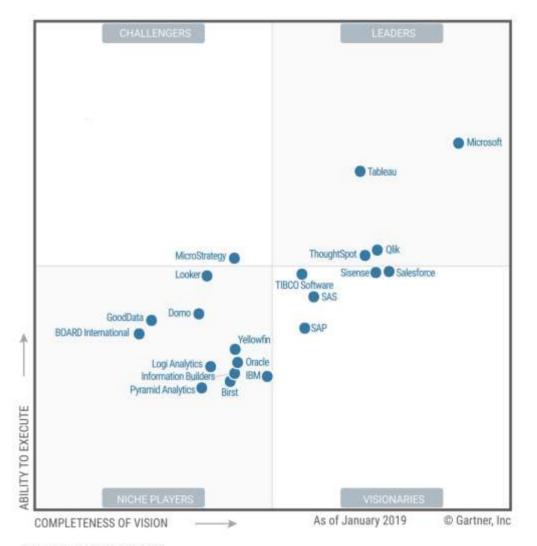

Source: Gartner (February 2019)

#### Scattered?

Discover outlawyers, clear insights
Use color in scatter to emphasize the clusters

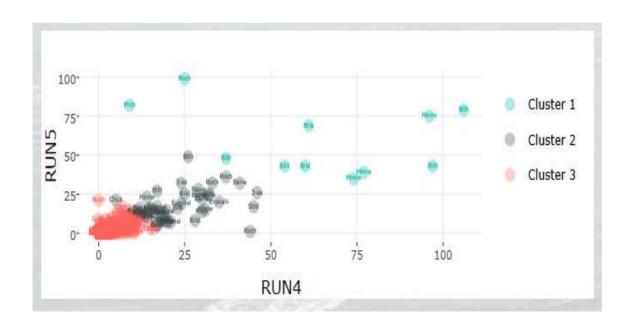

# Custom Visuals the good and the better?

# What are the custom visuals and where can we find them?

Custom visual gallery

What can go wrong?

The visual is not added as a default – new report? Upload visuals from scratch

Filters -Not always filtering and reversing correctly

Usually Themes are not effective

Code might not be updated

Maps support different coordinates

Mobile display

R Scrip installation

Dashboard crashing...

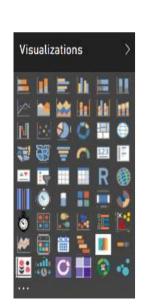

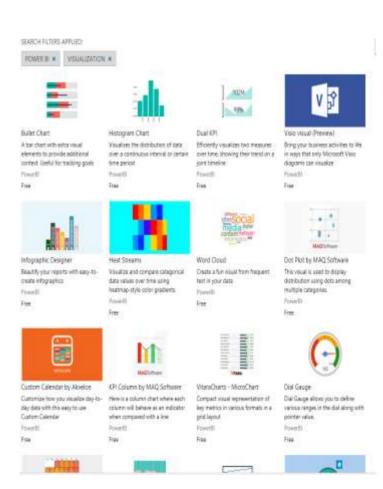

### Visuals about visuals

Currently there are 106 visuals in the visual gallery
2 Dashboards in the data Story Gallery describe and classify them

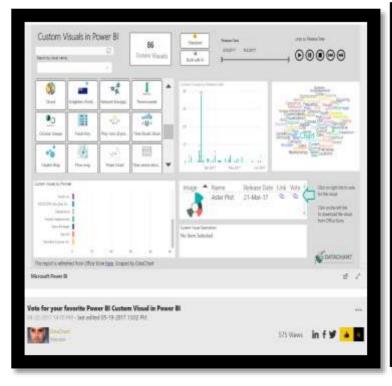

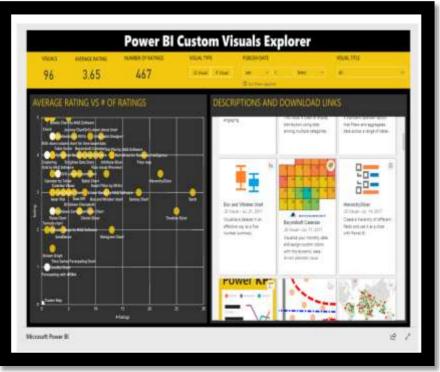

# Compare Custom visuals

### Comparing Timelines – Sales Report Time page

| Picture                                                                                                    | Name               | Functionality                                                                                        | Usage                                                                      | Design limitations                                                       |
|----------------------------------------------------------------------------------------------------|--------------------|----------------------------------------------------------------------------------------------------|----------------------------------------------------------------------------|--------------------------------------------------------------------------|
| 89 : 01 : 49 : 47 Days Hours Minutes Seconds                                                                                                    | Countdown          | Counts down the time until a date                                                                    | Project<br>management /<br>Product<br>Management<br>till the next<br>event | No Theme support<br>Limited design options                               |
|                                                                                                    | Bci Calendar       | Display 1 measure per date,<br>can contain more measures<br>on tooltip, colors according to<br>kpi's | Manufacture<br>calendar,<br>performance<br>per day track                   | No Theme support<br>Good design options                                  |
|                                                                                                    | Timeline           | Display time hierarchy                                                                               | Any time filtering needs                                                   | No Theme support                                                         |
| Service Marks Plants Brains Amile Service Service Serv | Custom<br>Calendar | Display many measures to compare in a day                                                            |                                                                            | Limited Theme support<br>Good design<br>Resets colors when<br>restarting |
|                                                                                                    | TimeBrush          | Display columns by time<br>hierarchy similar to time play<br>and columns chart                       | Stock prices,<br>sales, tracking<br>usage &<br>usability data              |                                                                          |

## Comparing the dreaded Pies - Sales Report

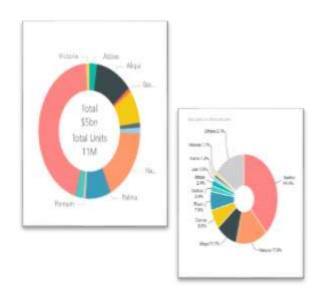

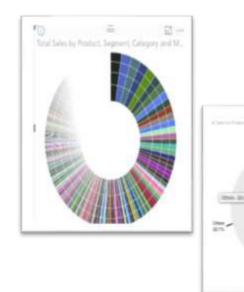

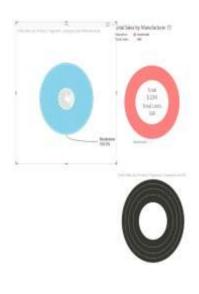

### **Ring Chart**

Display 2 Measures – primary & Secondary
Great for

- Filtering and drilling down for complex hierarchy
- Product breakdown

#### **Sun Burst**

Display 1 measure for grouped values

- Manufacture calendar
- performance per time
- Color palate....

#### **Drill Down Donut Chart**

Display time hierarchy, other hierarchy

Any time filtering needs Preferably Never...

## Area Maps

If we are not using the donut what should we consider instead to compare area or quantity?

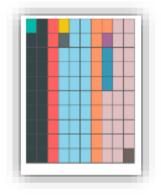

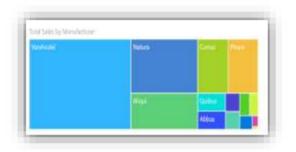

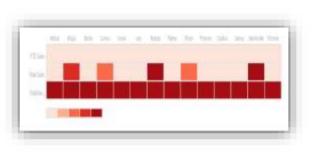

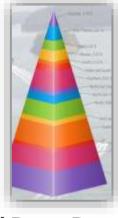

#### **Brick chart**

Colors area according to percentage value Easier to "count bricks"

- sales of product
- stock revenue from total

#### **Treemap**

Colors area according to percentage value

- sales of product
- stock revenue from total

#### **Drill Down Donut Chart**

Display several measures for each category, to compare the results in table

- Compare sales
- Gantt Charts
- Compare Tasks duration

**Drill Down Donut Chart** 

Displays percentage from the total value of each layer

- Scan population
- describe many layers of different sample
- Compare metric size

### **Bubble & Clusters**

Clustering is one of the best ways to group & explore population

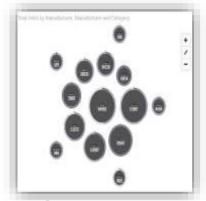

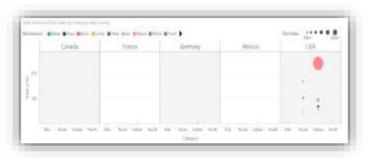

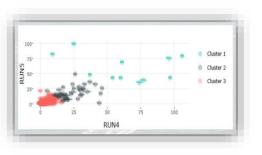

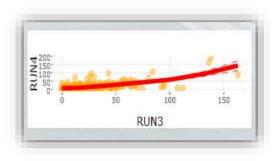

**Cluster Map** 

Display 1 measure for grouped values

- Detect and review cluster sizes
- Ratings by demography
- Compare group sizes

### **Dot Plot by MAC**

Display several Categories for the bubbles to vary by color and size in each – multiple plots/axis data

- sales by country
- Different population in different BIN's

#### **Scatter Plot**

Display the scatter of dots between 2 measures

- Look for groups
- Look which observation belong to which group
- Compare performance
- Compare populations

### Scatter with prediction line

Displays line or lines of correlation between the 2 measures for 1 or multiple populations

- Scan population
- describe 2 measures of different sample
- Basic prediction model of future behavior of observations

### Slicers

Mostly replaced by the new filter pane experience

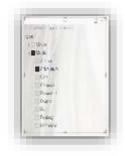

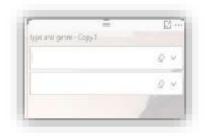

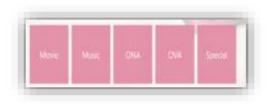

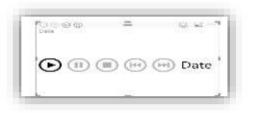

### **Hierarchy Slicers**

Choose hierarchy even without connection, same functionality as filter for hierarchy, can be colored by function

- Categories filtering
- Adding filter on page

#### **Smart Filter**

The OOTB filter experience Has option to be unselected and key display features, can be linked to specific visuals only

 Filter Data on page/ visual or in the entire report

### **Enlighten Slicer**

Create tiles instead of simple filter values, great for mobile, can contain pictures

- Tiles Diplay
- Choose a product from a catalogue

### **Play Slicer**

Play the timeline / Any other filed or hierarchy to display all the reports in filter

- Story telling with data
- Behavior via time
- Adding dimension to the visualizations

### **Newest Visuals**

Synoptic Visual – needs an animation file SVG

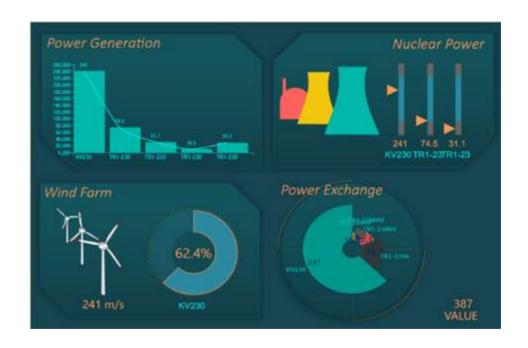

# How to build my own?

PowerBl custom visual designer has retired.

There is a whole repository in GitHub that has the visuals library <a href="https://github.com/Microsoft/PowerBI-visuals">https://github.com/Microsoft/PowerBI-visuals</a>

A readme file there and you can install VS and try to implement

The user binds data from any of the sources to the visualization

Can build with a specific .json data

There are built in tools (the color menus etc.) that help

Visualization can cross filter and highlight – visuals that meet the users needs API is exposed

Integration with data and formatting properties

Fork the repo use gulp to build it – JS with D3

Write the visualizations in type script and allows to build unit tests

# Performance Reports

### Premium Capacity Advanced Governance Portal

Users
Access
Capacity
Data – Datasets, refresh, measures efficiency, visuals usage
Premium Capacity Metrics
Use as a layout for your performance reports

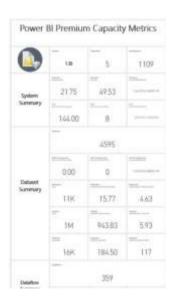

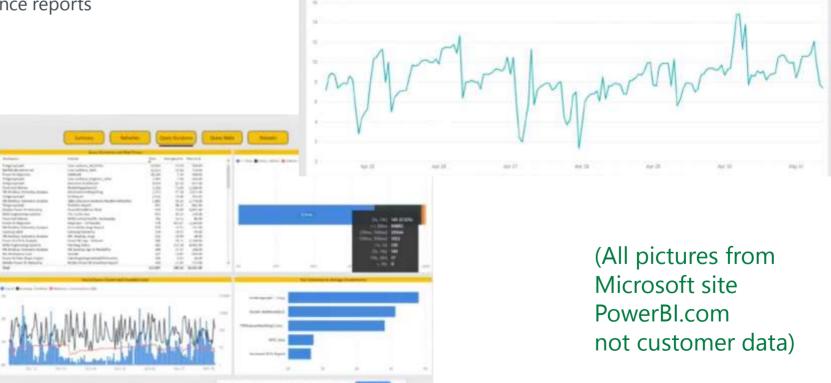

Tools to monitor and manage

Establish NOS utilization 2 time

It has made some updates to the Capacity usage metros. Laws must

erage Martiory usage per hour for the last 7 days. Export Data

## Premium capacity - Monitoring Al

Al Summary

40 Function Favoration (September 1980-1980)

685 100.00% 84.38 1.87

As function function (September 1980-1980)

687 0.000 0.000 688.24K 607.05K

Al metrics are available – full health and monitoring support directly

Number of AI functions executed depends on number of cores

Allows to identify data Flow which consumes the most

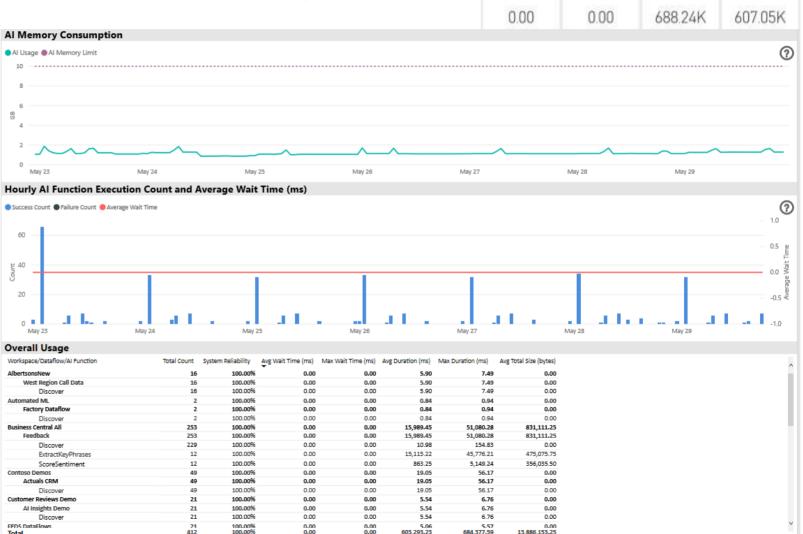

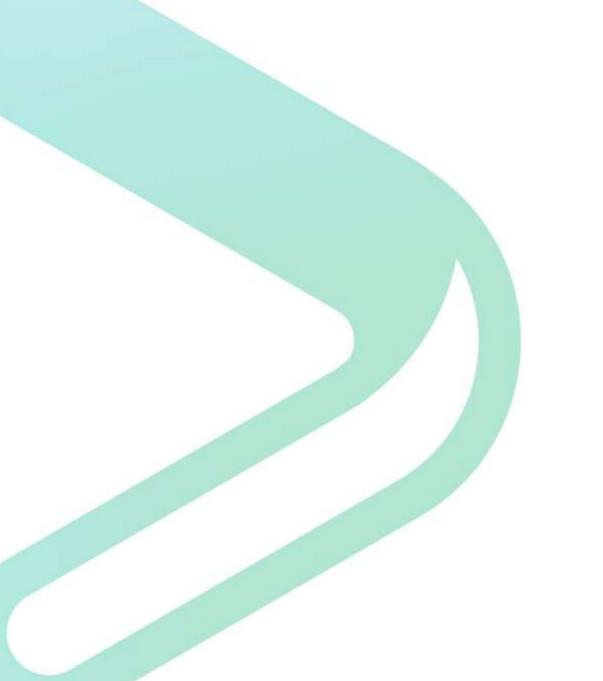

# Summary

# Summary – did we really get here?

We have scanned only 20 or so custom visuals...that's like 20 fish in a sea!

Visuals are great! Try to use and reuse

Add to existing missing functionalities

Theme

**Drill Down** 

Navigation

Performance...

There is so much more to explore...

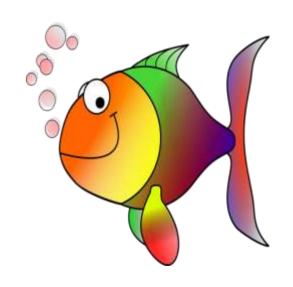

- Build me a pretty (sexy) report is not a spec!
- Use simplicity as your guidance
- Choose the right visual to your business question
- Always think what is the decision you want to support with your data?

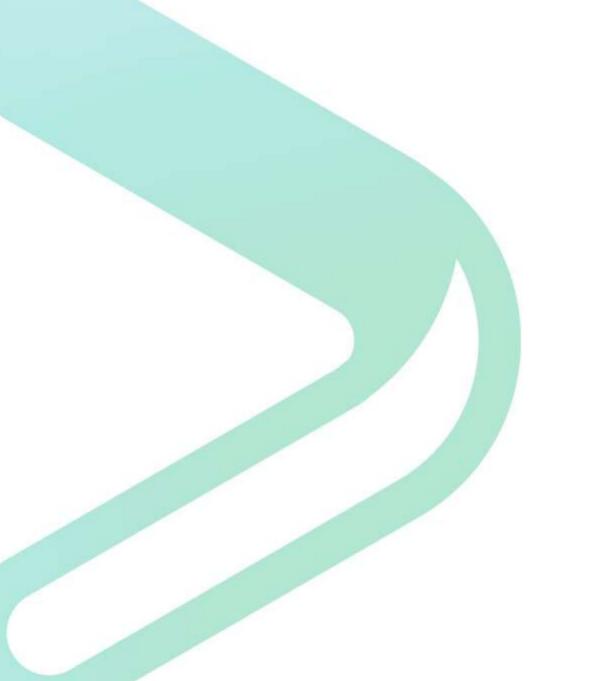

# Q & A